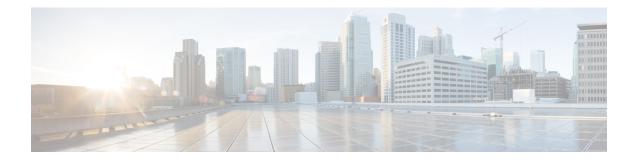

# **Configure Segment Routing for IS-IS Protocol**

Integrated Intermediate System-to-Intermediate System (IS-IS), Internet Protocol Version 4 (IPv4), is a standards-based Interior Gateway Protocol (IGP). The Cisco IOS XR software implements the IP routing capabilities described in International Organization for Standardization (ISO)/International Engineering Consortium (IEC) 10589 and RFC 1995, and adds the standard extensions for single topology and multitopology IS-IS for IP Version 6 (IPv6).

This module provides the configuration information used to enable segment routing for IS-IS.

**Note** For additional information on implementing IS-IS on your Cisco ASR 9000 Series Router, see the *Implementing IS-IS* module in the *Cisco ASR 9000 Series Aggregation Services Router Routing Configuration Guide*.

- Enabling Segment Routing for IS-IS Protocol, on page 1
- Configuring a Prefix-SID on the IS-IS Enabled Loopback Interface, on page 4
- Configuring an Adjacency SID, on page 6
- Configuring Bandwidth-Based Local UCMP, on page 13
- IS-IS Prefix Attributes for Extended IPv4 and IPv6 Reachability, on page 14
- IS-IS Multi-Domain Prefix SID and Domain Stitching: Example, on page 18
- IS-IS Unreachable Prefix Announcement, on page 21
- Conditional Prefix Advertisement, on page 23

# **Enabling Segment Routing for IS-IS Protocol**

Segment routing on the IS-IS control plane supports the following:

- IPv4 and IPv6 control plane
- Level 1, level 2, and multi-level routing
- · Prefix SIDs for host prefixes on loopback interfaces
- Multiple IS-IS instances on the same loopback interface for domain border nodes
- Adjacency SIDs for adjacencies
- MPLS penultimate hop popping (PHP) and explicit-null signaling

This task explains how to enable segment routing for IS-IS.

#### Before you begin

Your network must support the MPLS Cisco IOS XR software feature before you enable segment routing for IS-IS on your router.

Note

You must enter the commands in the following task list on every IS-IS router in the traffic-engineered portion of your network.

#### **SUMMARY STEPS**

- 1. configure
- 2. router isis instance-id
- **3.** address-family { ipv4 | ipv6 } [ unicast ]
- 4. metric-style wide [level  $\{1 \mid 2\}$ ]
- 5. router-id loopback loopback interface used for prefix-sid
- **6**. segment-routing mpls [sr-prefer]
- 7. exit
- 8. Use the commit or end command.

#### **DETAILED STEPS**

|        | Command or Action                                                           | Purpose                                                                                                    |
|--------|-----------------------------------------------------------------------------|----------------------------------------------------------------------------------------------------|
| Step 1 | configure                                                                   | Enters global configuration mode.                                                                                                    |
|        | Example:                                                                    |                                                                                                    |
|        | RP/0/RSP0/CPU0:router# configure                                            |                                                                                                    |
| Step 2 | router isis instance-id                                                     | Enables IS-IS routing for the specified routing instance,                                                                                                  |
|        | Example:                                                                    | and places the router in router configuration mode.                                                                                                    |
|        | RP/0/RSP0/CPU0:router(config)# router isis isp                              | <b>Note</b> You can change the level of routing to be performed by a particular routing instance by using the <b>is-type</b> router configuration command. |
| Step 3 | address-family { ipv4   ipv6 } [ unicast ]                                  | Specifies the IPv4 or IPv6 address family, and enters router                                                                                               |
|        | Example:                                                                    | address family configuration mode.                                                                                                    |
|        | <pre>RP/0/RSP0/CPU0:router(config-isis)# address-family ipv4 unicast</pre>  | ,                                                                                                    |
| Step 4 | metric-style wide [level { 1   2 }]       Example:                          | Configures a router to generate and accept only wide link metrics in the Level 1 area.                                                                     |
|        | <pre>RP/0/RSP0/CPU0:router(config-isis-af)# metric-style wide level 1</pre> |                                                                                                    |

|        | Command or Action                                                                               | Purpose                                                                                                    |
|--------|-------------------------------------------------------------------------------------------------|----------------------------------------------------------------------------------------------------|
| Step 5 | router-id loopback loopback interface used for prefix-sid                                       | Configures router ID for each address-family (IPv4/IPv6).                                                                                                    |
|        | Example:<br>RP/0/RSP0/CPU0:router(config-isis-af)# router-id<br>loopback0                       | IS-IS advertises the router ID in TLVs 134 (for IPv4 address family) and 140 (for IPv6 address family). Required when traffic engineering is used.                   |
| Step 6 | segment-routing mpls [sr-prefer]                                                                | Segment routing is enabled by the following actions:                                                                                                    |
|        | <b>Example:</b><br>RP/0/RSP0/CPU0:router(config-isis-af)#                                       | • MPLS forwarding is enabled on all interfaces where IS-IS is active.                                                                                                |
|        | segment-routing mpls                                                                            | • All known prefix-SIDs in the forwarding plain are programmed, with the prefix-SIDs advertised by remote routers or learned through local or remote mapping server. |
|        |                                                                                                 | • The prefix-SIDs locally configured are advertised.                                                                                                    |
|        |                                                                                                 | Use the <b>sr-prefer</b> keyword to set the preference of segment routing (SR) labels over label distribution protocol (LDP) labels.                                 |
| Step 7 | exit                                                                                            |                                                                                                    |
|        | Example:                                                                                        |                                                                                                    |
|        | <pre>RP/0/RSP0/CPU0:router(config-isis-af)# exit RP/0/RSP0/CPU0:router(config-isis)# exit</pre> |                                                                                                    |
| Step 8 | Use the <b>commit</b> or <b>end</b> command.                                                    | <b>commit</b> —Saves the configuration changes and remains within the configuration session.                                                                         |
|        |                                                                                                 | end —Prompts user to take one of these actions:                                                                                                    |
|        |                                                                                                 | • Yes — Saves configuration changes and exits the configuration session.                                                                                             |
|        |                                                                                                 | • No —Exits the configuration session without committing the configuration changes.                                                                                  |
|        |                                                                                                 | • <b>Cancel</b> —Remains in the configuration session, without committing the configuration changes.                                                                 |

### What to do next

Configure the prefix SID.

# Configuring a Prefix-SID on the IS-IS Enabled Loopback Interface

A prefix segment identifier (SID) is associated with an IP prefix. The prefix SID is manually configured from the segment routing global block (SRGB) range of labels. A prefix SID is configured under the loopback interface with the loopback address of the node as the prefix. The prefix segment steers the traffic along the shortest path to its destination.

A prefix SID can be a node SID or an Anycast SID. A node SID is a type of prefix SID that identifies a specific node. An Anycast SID is a type of prefix SID that identifies a set of nodes, and is configured with n-flag clear. The set of nodes (Anycast group) is configured to advertise a shared prefix address and prefix SID. Anycast routing enables the steering of traffic toward multiple advertising nodes. Packets addressed to an Anycast address are forwarded to the topologically nearest nodes.

Strict-SPF SIDs are used to forward traffic strictly along the SPF path. Strict-SPF SIDs are not forwarded to SR-TE policies. IS-IS advertises the SR Algorithm sub Type Length Value (TLV) (in the SR Router Capability SubTLV) to include both algorithm 0 (SPF) and algorithm 1 (Strict-SPF). When the IS-IS area or level is Strict-SPF TE-capable, Strict-SPF SIDs are used to build the SR-TE Strict-SPF policies. Strict-SPF SIDs are also used to program the backup paths for prefixes, node SIDs, and adjacency SIDs.

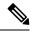

Note The same SRGB is used for both regular SIDs and strict-SPF SIDs.

The prefix SID is globally unique within the segment routing domain.

This task explains how to configure prefix segment identifier (SID) index or absolute value on the IS-IS enabled Loopback interface.

#### Before you begin

Ensure that segment routing is enabled on the corresponding address family.

#### **SUMMARY STEPS**

- 1. configure
- **2.** router isis *instance-id*
- 3. interface Loopback instance
- 4. address-family { ipv4 | ipv6 } [ unicast ]
- 5. prefix-sid [strict-spf | algorithm algorithm-number] {index SID-index | absolute SID-value} [n-flag-clear] [explicit-null ]
- 6. Use the commit or end command.

#### **DETAILED STEPS**

|                  | Command or Action | Purpose                           |  |
|------------------|-------------------|-----------------------------------|--|
| Step 1 configure |                   | Enters global configuration mode. |  |
|                  | Example:          |                                   |  |

|        | Command or Action                                                                                                    | Purpose                                                                                                    |  |  |
|--------|----------------------------------------------------------------------------------------------------|----------------------------------------------------------------------------------------------------|--|--|
|        | RP/0/RSP0/CPU0:router# configure                                                                                                    |                                                                                                    |  |  |
| Step 2 | router isis <i>instance-id</i><br>Example:                                                                                                    | Enables IS-IS routing for the specified routing instance,<br>and places the router in router configuration mode.                                                                                                    |  |  |
|        | RP/0/RSP0/CPU0:router(config)# router isis 1                                                                                                    | • You can change the level of routing to be performed<br>by a particular routing instance by using the <b>is-type</b><br>router configuration command.                                                                                                    |  |  |
| Step 3 | interface Loopback instance                                                                                                    | Specifies the loopback interface and instance.                                                                                                    |  |  |
|        | Example:                                                                                                    |                                                                                                    |  |  |
|        | RP/0/RSP0/CPU0:router(config-isis)# interface<br>Loopback0                                                                                                    |                                                                                                    |  |  |
| Step 4 | address-family { ipv4   ipv6 } [ unicast ]                                                                                                    | Specifies the IPv4 or IPv6 address family, and enters router                                                                                                    |  |  |
|        | Example:                                                                                                    | address family configuration mode.                                                                                                    |  |  |
|        | The following is an example for ipv4 address family:                                                                                                    |                                                                                                    |  |  |
|        | <pre>RP/0/RSP0/CPU0:router(config-isis-if)# address-family ipv4 unicast</pre>                                                                                                    |                                                                                                    |  |  |
| Step 5 | prefix-sid [strict-spf   algorithm algorithm-number]<br>{index SID-index   absolute SID-value} [n-flag-clear]                                                                                                    | Configures the prefix-SID index or absolute value for the interface.                                                                                                    |  |  |
|        | <pre>address-family ipv4 unicast prefix-sid [strict-spf   algorithm algorithm-number] {index SID-index   absolute SID-value} [n-flag-clear] [explicit-null ] Example: RP/0/RSP0/CPU0:router(config-isis-if-af)#</pre> | Specify <b>strict-spf</b> to configure the prefix-SID to use the SPF path instead of the SR-TE policy.                                                                                                    |  |  |
|        | <pre>RP/0/RSP0/CPU0:router(config-isis-if-af)# prefix-sid index 1001</pre>                                                                                                    | Specify <b>algorithm</b> <i>algorithm-number</i> to configure SR Flexible Algorithm.                                                                                                    |  |  |
|        | RP/0/RSP0/CPU0:router(config-isis-if-af)#                                                                                                    | Specify <b>index</b> <i>SID-index</i> for each node to create a prefix SID based on the lower boundary of the SRGB + the index                                                                                                    |  |  |
|        | prefix-sid strict-spf index 101                                                                                                    | Specify <b>absolute</b> <i>SID-value</i> for each node to create a specific prefix SID within the SRGB.                                                                                                    |  |  |
|        | RP/0/RSP0/CPU0:router(config-isis-if-af)#<br>prefix-sid absolute 17001                                                                                                    | By default, the n-flag is set on the prefix-SID, indicatin<br>that it is a node SID. For specific prefix-SID (for examp<br>Anycast prefix-SID), enter the n-flag-clear keyword.<br>IS-IS does not set the N flag in the prefix-SID sub Type<br>Length Value (TLV). |  |  |
|        |                                                                                                    | To disable penultimate-hop-popping (PHP) and add<br>explicit-Null label, enter explicit-null keyword. IS-IS<br>sets the E flag in the prefix-SID sub TLV.                                                                                                    |  |  |
|        |                                                                                                    | Note IS-IS does not advertise separate<br>explicit-NULL or flags for regular SIDs and<br>strict-SPF SIDs. The settings in the regular<br>SID are used if the settings are different.                                                                               |  |  |

| Command or Action                            | Purpose                                                                                              |
|----------------------------------------------|----------------------------------------------------------------------------------------------------|
| Use the <b>commit</b> or <b>end</b> command. | <b>commit</b> —Saves the configuration changes and remains within the configuration session.         |
|                                              | end —Prompts user to take one of these actions:                                                      |
|                                              | • Yes — Saves configuration changes and exits the configuration session.                             |
|                                              | • No —Exits the configuration session without committing the configuration changes.                  |
|                                              | • <b>Cancel</b> —Remains in the configuration session, without committing the configuration changes. |
|                                              |                                                                                                    |

#### Verify the prefix-SID configuration:

```
RP/0/RSP0/CPU0:router# show isis database verbose
```

```
IS-IS 1 (Level-2) Link State Database
           LSP Seq Num LSP Checksum LSP Holdtime ATT/P/OL
LSPID
                  * 0x0000039b 0xfc27
router.00-00
                                        1079
                                                             0/0/0
 Area Address: 49.0001
 NLPID: 0xcc
 NLPID:
              0x8e
              Standard (IPv4 Unicast)
 MT:
             IPv6 Unicast
                                                             0/0/0
 MT:
 Hostname:
             router
 IP Address: 10.0.0.1
 IPv6 Address: 2001:0db8:1234::0a00:0001
 Router Cap: 10.0.0.1, D:0, S:0
   Segment Routing: I:1 V:1, SRGB Base: 16000 Range: 8000
   SR Algorithm:
     Algorithm: 0
     Algorithm: 1
<...>
                  IP-Extended 10.0.0.1/32
 Metric: 0
   Prefix-SID Index: 1001, Algorithm:0, R:0 N:1 P:0 E:0 V:0 L:0
   Prefix-SID Index: 101, Algorithm:1, R:0 N:1 P:0 E:0 V:0 L:0
<...>
```

# **Configuring an Adjacency SID**

An adjacency SID (Adj-SID) is associated with an adjacency to a neighboring node. The adjacency SID steers the traffic to a specific adjacency. Adjacency SIDs have local significance and are only valid on the node that allocates them.

An adjacency SID can be allocated dynamically from the dynamic label range or configured manually from the segment routing local block (SRLB) range of labels.

Adjacency SIDs that are dynamically allocated do not require any special configuration, however there are some limitations:

- A dynamically allocated Adj-SID value is not known until it has been allocated, and a controller will not know the Adj-SID value until the information is flooded by the IGP.
- Dynamically allocated Adj-SIDs are not persistent and can be reallocated after a reload or a process restart.
- Each link is allocated a unique Adj-SID, so the same Adj-SID cannot be shared by multiple links.

Manually allocated Adj-SIDs are persistent over reloads and restarts. They can be provisioned for multiple adjacencies to the same neighbor or to different neighbors. You can specify that the Adj-SID is protected. If the Adj-SID is protected on the primary interface and a backup path is available, a backup path is installed. By default, manual Adj-SIDs are not protected.

Adjacency SIDs are advertised using the existing IS-IS Adj-SID sub-TLV. The S and P flags are defined for manually allocated Adj-SIDs.

#### Table 1: Adjacency Segment Identifier (Adj-SID) Flags Sub-TLV Fields

| Field          | Description                                                                             |  |
|----------------|-----------------------------------------------------------------------------------------|--|
| S (Set)        | This flag is set if the same Adj-SID value has been provisioned on multiple interfaces. |  |
| P (Persistent) | This flag is set if the Adj-SID is persistent (manually allocated).                     |  |

Manually allocated Adj-SIDs are supported on point-to-point (P2P) interfaces.

This task explains how to configure an Adj-SID on an interface.

#### Before you begin

Ensure that segment routing is enabled on the corresponding address family.

Use the show mpls label table detail command to verify the SRLB range.

#### **SUMMARY STEPS**

- 1. configure
- **2.** router isis *instance-id*
- **3.** interface type interface-path-id
- 4. point-to-point
- 5. address-family { ipv4 | ipv6 } [ unicast ]
- 6. adjacency-sid {index *adj-SID-index* | absolute *adj-SID-value* } [protected ]
- 7. Use the commit or end command.

#### **DETAILED STEPS**

|        | Command or Action                                                                 | Purpose                                                                                                    |  |  |
|--------|-----------------------------------------------------------------------------------|----------------------------------------------------------------------------------------------------|--|--|
| Step 1 | configure                                                                         | Enters global configuration mode.                                                                                                    |  |  |
|        | Example:                                                                          |                                                                                                    |  |  |
|        | RP/0/RSP0/CPU0:router# configure                                                  |                                                                                                    |  |  |
| Step 2 | router isis instance-id                                                           | Enables IS-IS routing for the specified routing instance,                                                                                                    |  |  |
|        | Example:                                                                          | and places the router in router configuration mode.                                                                                                    |  |  |
|        | RP/0/RSP0/CPU0:router(config)# <b>router isis 1</b>                               | • You can change the level of routing to be performed<br>by a particular routing instance by using the <b>is-type</b><br>router configuration command.                                                                             |  |  |
| Step 3 | interface type interface-path-id                                                  | Specifies the interface and enters interface configuration                                                                                                    |  |  |
|        | Example:                                                                          | mode.                                                                                                    |  |  |
|        | <pre>RP/0/RSP0/CPU0:router(config-isis)# interface GigabitEthernet0/0/0/7</pre>   |                                                                                                    |  |  |
| Step 4 | point-to-point                                                                    | Specifies the interface is a point-to-point interface.                                                                                                    |  |  |
|        | Example:                                                                          |                                                                                                    |  |  |
|        | <pre>RP/0/RSP0/CPU0:router(config-isis-if)# point-to-point</pre>                  |                                                                                                    |  |  |
| Step 5 | address-family { ipv4   ipv6 } [ unicast ]                                        | Specifies the IPv4 or IPv6 address family, and enters router                                                                                                    |  |  |
|        | Example:                                                                          | address family configuration mode.                                                                                                    |  |  |
|        | The following is an example for ipv4 address family:                              |                                                                                                    |  |  |
|        | <pre>RP/0/RSP0/CPU0:router(config-isis-if)# address-family ipv4 unicast</pre>     |                                                                                                    |  |  |
| Step 6 | adjacency-sid {index adj-SID-index   absolute       adj-SID-value } [protected ]  | Configures the Adj-SID index or absolute value for the interface.                                                                                                    |  |  |
|        | Example:                                                                          | Specify <b>index</b> <i>adj-SID-index</i> for each link to create an Ajd-SID based on the lower boundary of the SRLB + the                                                                                                    |  |  |
|        | RP/0/RSP0/CPU0:router(config-isis-if-af)#                                         | index.                                                                                                    |  |  |
|        | adjacency-sid index 10                                                            | Specify <b>absolute</b> <i>adj-SID-value</i> for each link to create a specific Ajd-SID within the SRLB.                                                                                                    |  |  |
|        | <pre>RP/0/RSP0/CPU0:router(config-isis-if-af)# adjacency-sid absolute 15010</pre> | Specify if the Adj-SID is <b>protected</b> . For each primary path if the Adj-SID is protected on the primary interface and a backup path is available, a backup path is installed. By default, manual Adj-SIDs are not protected. |  |  |
| Step 7 | Use the <b>commit</b> or <b>end</b> command.                                      | <b>commit</b> —Saves the configuration changes and remains within the configuration session.                                                                                                    |  |  |

| <b>Command or Action</b> | Purpose                                                                                              |
|--------------------------|----------------------------------------------------------------------------------------------------|
|                          | end —Prompts user to take one of these actions:                                                      |
|                          | • Yes — Saves configuration changes and exits the configuration session.                             |
|                          | • No —Exits the configuration session without committing the configuration changes.                  |
|                          | • <b>Cancel</b> —Remains in the configuration session, without committing the configuration changes. |

#### Verify the Adj-SID configuration:

RP/0/RSP0/CPU0:router# show isis segment-routing label adjacency persistent Mon Jun 12 02:44:07.085 PDT IS-IS 1 Manual Adjacency SID Table 15010 AF IPv4 GigabitEthernet0/0/0/3: IPv4, Protected 1/65/N, Active GigabitEthernet0/0/0/7: IPv4, Protected 2/66/N, Active

Verify the labels are added to the MPLS Forwarding Information Base (LFIB):

|                | .SP0/CPU0:rou<br>n 12 02:50:1 | ter# show mpls forw<br>2.172 PDT | arding labels         | 15010    |                   |     |
|----------------|-------------------------------|----------------------------------|-----------------------|----------|-------------------|-----|
| Local<br>Label |                               | Prefix<br>or ID                  | Outgoing<br>Interface | Next Hop | Bytes<br>Switched |     |
|                |                               |                                  |                       |          |                   |     |
| 15010          | Рор                           | SRLB (idx 10)                    | Gi0/0/0/3             | 10.0.3.3 | 0                 |     |
|                | Pop                           | SRLB (idx 10)                    | Gi0/0/0/7             | 10.1.0.5 | 0                 |     |
|                | 16004                         | SRLB (idx 10)                    | Gi0/0/0/7             | 10.1.0.5 | 0                 | (!) |
|                | 16004                         | SRLB (idx 10)                    | Gi0/0/0/3             | 10.0.3.3 | 0                 | (!) |

### **Protected Adjacency SID Backup Timer**

IS-IS advertises a protected adjacency SID for an adjacency when a backup path is available. Primary and backup paths are programmed into the label switching database (LSD) as rewrites.

When an adjacency goes down, IS-IS stops advertising the protected adjacency SID immediately, and the backup path is promoted and installed as LSD rewrite. After a specified amount of time, the LSD rewrite is deleted. If the installed path fails again, the protection ends there and traffic through the original protected adjacency SID is permanently lost.

The Protected Adjacency SID Backup Timer provides a configurable maintenance time period. During this time period, IS-IS updates the LSD rewrite with primary and backup (if available) paths to the neighbor upon topology changes.

#### Configuration

Use the **segment-routing protected-adjacency-sid-delay** command in IS-IS address family configuration mode. The range is from 30 to 3600 seconds; the default is 900 seconds (15 min).

```
Router(config)# router isis 1
Router(config-isis)# address-family ipv4 unicast
Router(config-isis-af)# segment-routing protected-adjacency-sid-delay 360
```

#### **Running Configuration**

```
router isis 1
address-family ipv4 unicast
segment-routing protected-adjacency-sid-delay 360
!
interface GigabitEthernet0/0/0/7
point-to-point
address-family ipv4 unicast
fast-reroute per-prefix
fast-reroute per-prefix ti-lfa
!
!
```

### Manually Configure a Layer 2 Adjacency SID

Typically, an adjacency SID (Adj-SID) is associated with a Layer 3 adjacency to a neighboring node, to steer the traffic to a specific adjacency. If you have Layer 3 bundle interfaces, where multiple physical interfaces form a bundle interface, the individual Layer 2 bundle members are not visible to IGP; only the bundle interface is visible.

You can configure a Layer 2 Adj-SID for the individual Layer 2 bundle interfaces. This configuration allows you to track the availability of individual bundle member links and to verify the segment routing forwarding over the individual bundle member links, for Operational Administration and Maintenance (OAM) purposes.

A Layer 2 Adj-SID can be allocated dynamically or configured manually.

- IGP dynamically allocates Layer 2 Adj-SIDs from the dynamic label range for each Layer 2 bundle member. A dynamic Layer 2 Adj-SID is not persistent and can be reallocated as the Layer 3 bundle link goes up and down.
- Manually configured Layer 2 Adj-SIDs are persistent if the Layer 3 bundle link goes up and down. Layer 2 Adj-SIDs are allocated from the Segment Routing Local Block (SRLB) range of labels. However, if the configured value of Layer 2 Adj-SID does not fall within the available SRLB, a Layer 2 Adj-SID will not be programmed into forwarding information base (FIB).

#### Restrictions

- Adj-SID forwarding requires a next-hop, which can be either an IPv4 address or an IPv6 address, but not both. Therefore, manually configured Layer 2 Adj-SIDs are configured per address-family.
- Manually configured Layer 2 Adj-SID can be associated with only one Layer 2 bundle member link.
- A SID value used for Layer 2 Adj-SID cannot be shared with Layer 3 Adj-SID.
- SR-TE using Layer 2 Adj-SID is not supported.

This task explains how to configure a Layer 2 Adj-SID on an interface.

#### Before you begin

Ensure that segment routing is enabled on the corresponding address family.

Use the show mpls label table detail command to verify the SRLB range.

#### **SUMMARY STEPS**

- 1. configure
- 2. segment-routing
- 3. adjacency-sid
- **4. interface** *type interface-path-id*
- 5. address-family { ipv4 | ipv6 } [ unicast ]
- **6. 12-adjacency sid** {**index** *adj-SID-index* | **absolute** *adj-SID-value* } [**next-hop** {*ipv4\_address* | *ipv6\_address* }]
- 7. Use the **commit** or **end** command.
- 8. end
- 9. router isis instance-id
- **10.** address-family { ipv4 | ipv6 } [ unicast ]
- 11. segment-routing bundle-member-adj-sid

#### **DETAILED STEPS**

|        | Command or Action                                                  | Purpose                                                      |
|--------|--------------------------------------------------------------------|--------------------------------------------------------------|
| Step 1 | configure                                                          | Enters global configuration mode.                            |
|        | Example:                                                           |                                                              |
|        | RP/0/RSP0/CPU0:router# configure                                   |                                                              |
| Step 2 | segment-routing                                                    | Enters segment routing configuration mode.                   |
|        | Example:                                                           |                                                              |
|        | Router(config)# <b>segment-routing</b>                             |                                                              |
| Step 3 | adjacency-sid                                                      | Enters adjacency SID configuration mode.                     |
|        | Example:                                                           |                                                              |
|        | Router(config-sr)# <b>adjacency-sid</b>                            |                                                              |
| Step 4 | interface type interface-path-id                                   | Specifies the interface and enters interface configuration   |
|        | Example:                                                           | mode.                                                        |
|        | <pre>Router(config-sr-adj)# interface GigabitEthernet0/0/0/3</pre> |                                                              |
| Step 5 | address-family { ipv4   ipv6 } [ unicast ]                         | Specifies the IPv4 or IPv6 address family, and enters router |
|        | Example:                                                           | address family configuration mode.                           |
|        | Router(config-sr-adj-intf)# address-family ipv4<br>unicast         |                                                              |

|         | Command or Action                                                                                                    | Purpose                                                                                                    |
|---------|----------------------------------------------------------------------------------------------------|----------------------------------------------------------------------------------------------------|
| Step 6  | <b>12-adjacency sid</b> { <b>index</b> <i>adj-SID-index</i>   <b>absolute</b><br><i>adj-SID-value</i> } [ <b>next-hop</b> { <i>ipv4_address</i> | Configures the Adj-SID index or absolute value for the interface.                                                                                                    |
|         | <pre>ipv6_address } ] Example:</pre>                                                                                                    | Specify <b>index</b> <i>adj-SID-index</i> for each link to create an Ajd-SID based on the lower boundary of the SRLB + the index.                                                                                          |
|         | <pre>Router(config-sr-adj-intf-af)# 12-adjacency sid absolute 15015 next-hop 10.1.1.4</pre>                                                     | Specify <b>absolute</b> <i>adj-SID-value</i> for each link to create a specific Ajd-SID within the SRLB.                                                                                                    |
|         |                                                                                                    | For point-to-point interfaces, you are not required to<br>specify a next-hop. However, if you do specify the<br>next-hop, the Layer 2 Adj-SID will be used only if the<br>specified next-hop matches the neighbor address. |
|         |                                                                                                    | For LAN interfaces, you must configure the next-hop IPv4<br>or IPv6 address. If you do not configure the next-hop, the<br>Layer 2 Adj-SID will not be used for LAN interface.                                              |
| Step 7  | Use the <b>commit</b> or <b>end</b> command.                                                                                                    | <b>commit</b> —Saves the configuration changes and remains within the configuration session.                                                                                                    |
|         |                                                                                                    | end —Prompts user to take one of these actions:                                                                                                    |
|         |                                                                                                    | • Yes — Saves configuration changes and exits the configuration session.                                                                                                    |
|         |                                                                                                    | • No —Exits the configuration session without committing the configuration changes.                                                                                                    |
|         |                                                                                                    | • <b>Cancel</b> —Remains in the configuration session, without committing the configuration changes.                                                                                                    |
| Step 8  | end                                                                                                    |                                                                                                    |
| Step 9  | router isis instance-id                                                                                                    | Enables IS-IS routing for the specified routing instance,                                                                                                    |
|         | Example:                                                                                                    | and places the router in router configuration mode.                                                                                                    |
|         | Router(config)# router isis isp                                                                                                    |                                                                                                    |
| Step 10 | address-family { ipv4   ipv6 } [ unicast ]                                                                                                    | Specifies the IPv4 or IPv6 address family, and enters router                                                                                                    |
|         | Example:                                                                                                    | address family configuration mode.                                                                                                    |
|         | Router(config-isis)# address-family ipv4 unicast                                                                                                |                                                                                                    |
| Step 11 | segment-routing bundle-member-adj-sid                                                                                                    | Programs the dynamic Layer 2 Adj-SIDs, and advertises                                                                                                    |
|         | Example:                                                                                                    | both manual and dynamic Layer 2 Adj-SIDs.                                                                                                    |

| Command or Action                                                | Purpose                                                                                                    | urpose                                         |                                         |
|------------------------------------------------------------------|----------------------------------------------------------------------------------------------------|------------------------------------------------|-----------------------------------------|
| Router(config-isis-af)# segment-routing<br>bundle-member-adj-sid | NoteThis command is not required to program<br>manual L2 Adj-SID, but is required to<br>program the dynamic Layer 2 Adj-SIDs a<br>to advertise both manual and dynamic Lay<br> | manual L2 A<br>program the c<br>to advertise b | t is required to<br>ayer 2 Adj-SIDs and |

Verify the configuration:

```
Router# show mpls forwarding detail | i "Pop|Outgoing Interface|Physical Interface"
Tue Jun 20 06:53:51.876 PDT
15001 Pop
                                                                    0
                   SRLB (idx 1)
                                      BE1
                                                   10.1.1.4
     Outgoing Interface: Bundle-Ether1 (ifhandle 0x00000b0)
     Physical Interface: GigabitEthernet0/0/0/3 (ifhandle 0x000000b0)
Router# show running-config segment-routing
Tue Jun 20 07:14:25.815 PDT
segment-routing
 adjacency-sid
 interface GigabitEthernet0/0/0/3
   address-family ipv4 unicast
   12-adjacency-sid absolute 15015 next-hop 10.1.1.4
   1
  1
 !
1
```

# **Configuring Bandwidth-Based Local UCMP**

Bandwidth-based local Unequal Cost Multipath (UCMP) allows you to enable UCMP functionality locally between Equal Cost Multipath (ECMP) paths based on the bandwidth of the local links.

Bandwidth-based local UCMP is performed for prefixes, segment routing Adjacency SIDs, and Segment Routing label cross-connects installed by IS-IS, and is supported on any physical or virtual interface that has a valid bandwidth.

For example, if the capacity of a bundle interface changes due to the link or line card up/down event, traffic continues to use the affected bundle interface regardless of the available provisioned bundle members. If some bundle members were not available due to the failure, this behavior could cause the traffic to overload the bundle interface. To address the bundle capacity changes, bandwidth-based local UCMP uses the bandwidth of the local links to load balance traffic when bundle capacity changes.

#### Before you begin

#### SUMMARY STEPS

- **1**. configure
- 2. router isis instance-id
- **3.** address-family { ipv4 | ipv6 } [ unicast ]
- 4. apply-weight ecmp-only bandwidth

5. Use the commit or end command.

#### **DETAILED STEPS**

|        | Command or Action                                                                      | Purpose                                                                                                    |  |
|--------|----------------------------------------------------------------------------------------|----------------------------------------------------------------------------------------------------|--|
| Step 1 | configure                                                                              | Enters global configuration mode.                                                                                                    |  |
|        | Example:                                                                               |                                                                                                    |  |
|        | RP/0/RSP0/CPU0:router# configure                                                       |                                                                                                    |  |
| Step 2 | router isis instance-id                                                                | Enables IS-IS routing for the specified routing instance,<br>and places the router in router configuration mode.                               |  |
|        | Example:                                                                               |                                                                                                    |  |
|        | <pre>RP/0/RSP0/CPU0:router(config)# router isis 1</pre>                                | You can change the level of routing to be performed by a particular routing instance by using the <b>is-type</b> router configuration command. |  |
| Step 3 | address-family { ipv4   ipv6 } [ unicast ]                                             | Specifies the IPv4 or IPv6 address family, and enters IS-IS                                                                                    |  |
|        | Example:                                                                               | address family configuration mode.                                                                                                    |  |
|        | The following is an example for ipv4 address family:                                   |                                                                                                    |  |
|        | <pre>RP/0/RSP0/CPU0:router(config-isis)# address-family ipv4 unicast</pre>             | ,                                                                                                    |  |
| Step 4 | apply-weight ecmp-only bandwidth                                                       | Enables UCMP functionality locally between ECMP paths                                                                                          |  |
|        | Example:                                                                               | based on the bandwidth of the local links.                                                                                                    |  |
|        | <pre>RP/0/RSP0/CPU0:router(config-isis-af)# apply-weight<br/>ecmp-only bandwidth</pre> |                                                                                                    |  |
| Step 5 | Use the <b>commit</b> or <b>end</b> command.                                           | <b>commit</b> —Saves the configuration changes and remains within the configuration session.                                                   |  |
|        |                                                                                        | end —Prompts user to take one of these actions:                                                                                                |  |
|        |                                                                                        | • Yes — Saves configuration changes and exits the configuration session.                                                                       |  |
|        |                                                                                        | • No —Exits the configuration session without committing the configuration changes.                                                            |  |
|        |                                                                                        | • <b>Cancel</b> —Remains in the configuration session, without committing the configuration changes.                                           |  |

# **IS-IS Prefix Attributes for Extended IPv4 and IPv6 Reachability**

The following sub-TLVs support the advertisement of IPv4 and IPv6 prefix attribute flags and the source router ID of the router that originated a prefix advertisement, as described in RFC 7794.

• Prefix Attribute Flags

• IPv4 and IPv6 Source Router ID

### **Prefix Attribute Flags**

The Prefix Attribute Flag sub-TLV supports the advertisement of attribute flags associated with prefix advertisements. Knowing if an advertised prefix is directly connected to the advertising router helps to determine how labels that are associated with an incoming packet should be processed.

This section describes the behavior of each flag when a prefix advertisement is learned from one level to another.

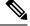

Note

Prefix attributes are only added when wide metric is used.

**Prefix Attribute Flags Sub-TLV Format** 

#### **Prefix Attribute Flags Sub-TLV Fields**

| Field                     | Description                                                                                                    |
|---------------------------|----------------------------------------------------------------------------------------------------|
| X (External Prefix Flag)  | This flag is set if the prefix has been redistributed from another protocol. The value of the flag is preserved when the prefix is propagated to another level. |
| R (Re-advertisement Flag) | This flag is set to 1 by the Level 1-2 router when the prefix is propagated between IS-IS levels (from Level 1 to Level 2, or from Level 2 to Level 1).         |
|                           | This flag is set to 0 when the prefix is connected locally to an IS-IS-enabled interface (regardless of the level configured on the interface).                 |

| Field         | Description                                                                                                    |  |
|---------------|----------------------------------------------------------------------------------------------------|--|
| N (Node Flag) | For prefixes that are propagated from another level:                                                                                                    |  |
|               | 1. Copy the N-flag from the prefix attribute sub-TLV, if present in the source level.                                                                                                    |  |
|               | 2. Copy the N-flag from the prefix-SID sub-TLV, if present in the source level                                                                                                    |  |
|               | 3. Otherwise, set to 0.                                                                                                    |  |
|               | For connected prefixes:                                                                                                    |  |
|               | 1. Set to 0 if <b>prefix-attributes n-flag-clear</b> is configured (see Configuring Prefix Attribute N-flag-clear).                                                                                     |  |
|               | <ul> <li>Set to 0 if n-flag-clear { n-flag-clearSID-index   n-flag-clearSID-value}<br/>n-flag-clear is configured (see Configuring a Prefix-SID on the IS-IS Enable<br/>Loopback Interface).</li> </ul> |  |
|               | <b>3.</b> Otherwise, set to 1 when the prefix is a host prefix (/32 for IPV4, /128 for IPv6) that is associated with a loopback address.                                                                |  |
|               | <b>Note</b> If the flag is set and the prefix length is not a host prefix, then the flag must be ignored.                                                                                               |  |

### **IPv4 and IPv6 Source Router ID**

The Source Router ID sub-TLV identifies the source of the prefix advertisement. The IPv4 and IPv6 source router ID is displayed in the output of the **show isis database verbose** command.

The Source Router ID sub-TLV is added when the following conditions are met:

- 1. The prefix is locally connected.
- 2. The N-flag is set to 1 (when it's a host prefix and the n-flag-clear configuration is not used).
- 3. The router ID is configured in the corresponding address family.

The source router ID is propagated between levels.

#### Table 2: Source Router Sub-TLV Format

| IPv4 Source Router ID | Type: 11                                                        |  |
|-----------------------|-----------------------------------------------------------------|--|
|                       | Length: 4                                                       |  |
|                       | Value: IPv4 Router ID of the source of the prefix advertisement |  |
| IPv6 Source Router ID | Type: 12                                                        |  |
|                       | Length: 16                                                      |  |
|                       | Value: IPv6 Router ID of the source of the prefix advertisement |  |

### **Configuring Prefix Attribute N-flag-clear**

The N-flag is set to 1 when the prefix is a host prefix (/32 for IPV4, /128 for IPv6) that is associated with a loopback address. The advertising router can be configured to not set this flag. This task explains how to clear the N-flag.

#### **SUMMARY STEPS**

- 1. configure
- **2.** router isis *instance-id*
- 3. interface Loopback instance
- 4. prefix-attributes n-flag-clear [Level-1 | Level-2]
- **5.** Use the **commit** or **end** command.

#### **DETAILED STEPS**

|        | Command or Action                                                                | Purpose                                                                                      |
|--------|----------------------------------------------------------------------------------|----------------------------------------------------------------------------------------------|
| Step 1 | configure                                                                        | Enters global configuration mode.                                                            |
|        | Example:                                                                         |                                                                                              |
|        | RP/0/RSP0/CPU0:router# configure                                                 |                                                                                              |
| Step 2 | router isis instance-id                                                          |                                                                                              |
|        | Example:                                                                         |                                                                                              |
|        | RP/0/RSP0/CPU0:router(config)# router isis 1                                     |                                                                                              |
| Step 3 | interface Loopback instance                                                      | Specifies the loopback interface.                                                            |
|        | Example:                                                                         |                                                                                              |
|        | RP/0/RSP0/CPU0:router(config)# interface Loopback0                               |                                                                                              |
| Step 4 | prefix-attributes n-flag-clear [Level-1   Level-2]                               | Clears the prefix attribute N-flag explicitly.                                               |
|        | Example:                                                                         |                                                                                              |
|        | <pre>RP/0/RSP0/CPU0:router(config-if)# isis prefix-attributes n-flag-clear</pre> |                                                                                              |
| Step 5 | Use the <b>commit</b> or <b>end</b> command.                                     | <b>commit</b> —Saves the configuration changes and remains within the configuration session. |
|        |                                                                                  | end —Prompts user to take one of these actions:                                              |
|        |                                                                                  | • Yes — Saves configuration changes and exits the configuration session.                     |
|        |                                                                                  | • No —Exits the configuration session without committing the configuration changes.          |

| Command or Action | Purpose                                                                                              |
|-------------------|----------------------------------------------------------------------------------------------------|
|                   | • <b>Cancel</b> —Remains in the configuration session, without committing the configuration changes. |

#### Verify the prefix attribute configuration:

```
RP/0/RSP0/CPU0:router# show isis database verbose
```

```
IS-IS 1 (Level-2) Link State Database
                   LSP Seg Num LSP Checksum LSP Holdtime ATT/P/OL
LSPID
router.00-00
                  * 0x0000039b 0xfc27 1079
                                                             0/0/0
 Area Address: 49.0001
 NLPTD:
              0xcc
 NLPID:
              0x8e
 MT:
              Standard (IPv4 Unicast)
 MT:
              IPv6 Unicast
                                                              0/0/0
 Hostname: router
 IP Address: 10.0.0.1
 IPv6 Address: 2001:0db8:1234::0a00:0001
 Router Cap: 10.0.0.1, D:0, S:0
   Segment Routing: I:1 V:1, SRGB Base: 16000 Range: 8000
   SR Algorithm:
     Algorithm: 0
     Algorithm: 1
< . . . >
                  IP-Extended 10.0.0.1/32
 Metric: 0
   Prefix-SID Index: 1001, Algorithm:0, R:1 N:0 P:1 E:0 V:0 L:0
   Prefix Attribute Flags: X:0 R:1 N:0
 Metric: 10
              IP-Extended 10.0.0.2/32
   Prefix-SID Index: 1002, Algorithm:0, R:0 N:1 P:0 E:0 V:0 L:0
   Prefix Attribute Flags: X:0 R:0 N:1
   Source Router ID: 10.0.0.2
<...>
```

# **IS-IS Multi-Domain Prefix SID and Domain Stitching: Example**

IS-IS Multi-Domain Prefix SID and Domain Stitching allows you to configure multiple IS-IS instances on the same loopback interface for domain border nodes. You specify a loopback interface and prefix SID under multiple IS-IS instances to make the prefix and prefix SID reachable in different domains.

This example uses the following topology. Node 5 and 9 are border nodes between two IS-IS domains (Domain1 and Domain2). Node 10 is configured as the Segment Routing Path Computation Element (SR-PCE).

Figure 1: Multi-Domain Topology

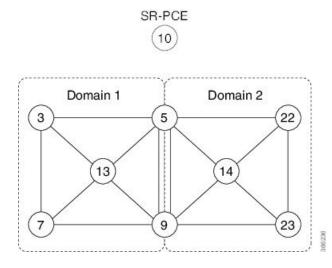

### **Configure IS-IS Multi-Domain Prefix SID**

Specify a loopback interface and prefix SID under multiple IS-IS instances on each border node:

```
Example: Border Node 5
router isis Domain1
interface Loopback0
  address-family ipv4 unicast
   prefix-sid absolute 16005
router isis Domain2
 interface Loopback0
  address-family ipv4 unicast
   prefix-sid absolute 16005
Example: Border Node 9
router isis Domain1
 interface Loopback0
  address-family ipv4 unicast
   prefix-sid absolute 16009
router isis Domain2
 interface Loopback0
  address-family ipv4 unicast
   prefix-sid absolute 16009
```

Border nodes 5 and 9 each run two IS-IS instances (Domain1 and Domain2) and advertise their Loopback0 prefix and prefix SID in both domains.

Nodes in both domains can reach the border nodes by using the same prefix and prefix SID. For example, Node 3 and Node 22 can reach Node 5 using prefix SID 16005.

### **Configure Common Router ID**

On each border node, configure a common TE router ID under each IS-IS instance:

```
Example: Border Node 5
router isis Domain1
address-family ipv4 unicast
router-id loopback0
router isis Domain2
address-family ipv4 unicast
router-id loopback0
Example: Border Node 9
router isis Domain1
```

```
address-family ipv4 unicast
router-id loopback0
```

```
router isis Domain2
address-family ipv4 unicast
router-id loopback0
```

### **Distribute IS-IS Link-State Data**

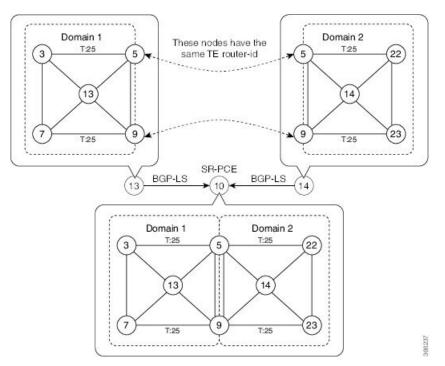

Configure BGP Link-state (BGP-LS) on Node 13 and Node 14 to report their local domain to Node 10:

```
Example: Node 13
router isis Domain1
distribute link-state instance-id instance-id
Example: Node 14
router isis Domain2
distribute link-state instance-id instance-id
```

Link-state ID starts from 32. One ID is required per IGP domain. Different domain IDs are essential to identify that the SR-TE TED belongs to a particular IGP domain.

Nodes 13 and 14 each reports its local domain in BGP-LS to Node 10.

Node 10 identifies the border nodes (Nodes 5 and 9) by their common advertised TE router ID, then combines (stitches) the domains on these border nodes for end-to-end path computations.

# **IS-IS Unreachable Prefix Announcement**

Table 3: Feature History Table

| Feature Name                             | Release       | Description                                                                                                    |
|------------------------------------------|---------------|----------------------------------------------------------------------------------------------------|
| IS-IS Unreachable Prefix<br>Announcement | Release 7.8.1 | The Unreachable Prefix Announcement (UPA)<br>notifies the loss of prefix reachability between areas<br>or domains, for prefixes that are covered by the<br>summary address range during inter-area or<br> |

The organization of networks into levels or areas and/or IGP domains helps to limit the scope of link-state information within certain boundaries. However, the state that is related to prefix reachability often requires propagation across these areas (Level1/Level2) or domains (Autonomous System Boundary Router (ASBR)). An Autonomous System Boundary Router (ASBR) is a router that is running multiple protocols and serves as a gateway to routers outside the Open Shortest Path First (OSPF) domain and those operating with different protocols.

Route summarization, also known as route aggregation, is a method to minimize the number of routing tables in an IP network. It consolidates selected multiple routes into a single route advertisement.

Techniques such as summarization address the scale challenges associated with the advertizement of the individual prefix state outside of local area/domain. MPLS architecture did not allow for the effective use of the summarization due to its end-to-end Label Switched Path (LSP) requirement. With the introduction of the SRv6, which does not have such requirement, the use of summarization has become important again.

Summarization results in suppression of the individual prefix state that is useful for triggering fast-convergence mechanisms outside of the Interior Gateway Routing Protocols (IGPs (for example - Border Gateway Protocol - Prefix Independent Convergence (BGP PIC) Edge).

This feature enables the notification of the individual prefixes becoming unreachable in its area/domain, when the summarization is used between areas/domains to advertise the reachability for these prefixes.

There are existing SRv6 deployments that use summarization and require fast detection of the egress Provider Edge (PE) going down. To address these deployments in timely manner, we use the existing Protocol Data Units (PDUs) and Tag-Length-Values (TLVs), which is based on the Prefix Unreachability Advertisement (UPA).

### **Configuration Steps**

The configuration steps that are required to set up the Unreachable Prefix Announcement (UPA) feature are as follows:

• UPA Advertisement

An existing IS-IS address-family submode **summary-prefix** command was extended for UPA advertisement.

```
Router(config)#router isis 1
Router(config-isis)#address-family ipv6 unicast
Router(config-isis-af)#summary-prefix beef:10::/32 level 2 adv-unreachable
Router(config-isis-af)#summary-prefix beef:11::/32 level 2 algorithm 128 adv-unreachable
unreachable-component-tag 777
Router(config-isis-af)#commit
```

• Prefix Unreachable

The new **prefix-unreachable** command includes new commands that control the UPA advertisement such as, lifetime, metric, limit the maximum number if UPAs and UPA processing. For more details see, prefix-unreachable

```
Router(config) #router isis 1
Router(config-isis) #address-family ipv6
Router(config-isis-af) #prefix-unreachable
Router(config-isis-prefix-unreachable) #adv-lifetime 500
Router(config-isis-prefix-unreachable) #adv-metric 4261412866
Router(config-isis-prefix-unreachable) #adv-maximum 77
Router(config-isis-prefix-unreachable) #rx-process-enable
Router(config-isis-prefix-unreachable) #rx-process-enable
```

#### **Running Configuration**

Execute the following show commands to review the L1/L2 (area) or ASBR (domain) running configuration:

Run the **show run router isis 1 address-family ipv6 unicast** command to view the summary prefix under as well as UPA parameters under it.

```
Router#sh run router isis 1 address-family ipv6 unicast
router isis 1
 address-family ipv6 unicast
 advertise application lfa link-attributes srlg
 advertise link attributes
 prefix-unreachable
  adv-lifetime 300
  1
  summary-prefix 10::/64
  summary-prefix beef:10::/32 adv-unreachable
  summary-prefix beef:11::/32 algorithm 128 adv-unreachable
  summary-prefix ceef:10::/32 adv-unreachable
  propagate level 2 into level 1 route-policy L2_TO_L1
  segment-routing srv6
   locator USID ALGO
   locator USID ALG128
   1
  1
 1
I
```

# **Conditional Prefix Advertisement**

In some situations, it's beneficial to make the IS-IS prefix advertisement conditional. For example, an Area Border Router (ABR) or Autonomous System Boundary Router (ASBR) that has lost its connection to one of the areas or autonomous systems (AS) might keep advertising a prefix. If an ABR or ASBR advertises the Segment Routing (SR) SID with this prefix, the label stack of the traffic routed toward the disconnected area or AS might use this SID, which would result in dropped traffic at the ABR or ASBR.

ABRs or ASBRs are often deployed in pairs for redundancy and advertise a shared Anycast prefix SID. Conditional Prefix Advertisement allows an ABR or an ASBR to advertise its Anycast SID only when connected to a specific area or domain. If an ABR or ASBR becomes disconnected from the particular area or AS, it stops advertising the address for a specified interface (for example, Loopback).

Configure the conditional prefix advertisement under a specific interface. The prefix advertisement on this interface is associated with the route-policy that tracks the presence of a set of prefixes (prefix-set) in the Routing Information Base (RIB).

For faster convergence, the route-policy used for conditional prefix advertisement uses the new event-based **rib-has-route async** condition to notify IS-IS of the following situations:

- When the last prefix from the prefix-set is removed from the RIB.
- When the first prefix from the prefix-set is added to the RIB.

#### Configuration

To use the conditional prefix advertisement in IS-IS, create a prefix-set to be tracked. Then create a route policy that uses the prefix-set.

```
Router(config)# prefix-set prefix-set-name
Router(config-pfx)# prefix-address-1/length[, prefix-address-2/length,,,
prefix-address-16/length]
Router(config-pfx)# end-set
```

```
Router(config) # route-policy rpl-name
Router(config-rpl) # if rib-has-route async prefix-set-name then
Router(config-rpl-if) # pass
Router(config-rpl-if) # endif
Router(config-rpl) # end-policy
```

To advertise the loopback address in IS-IS conditionally, use the **advertise prefix route-policy** command under IS-IS interface address-family configuration sub-mode.

```
Router(config)# router isis 1
Router(config-isis)# interface Loopback0
Router(config-isis-if)# address-family ipv4 unicast
Router(config-isis-if-af)# advertise prefix route-policy rpl-name
Router(config-isis-if-af)# commit
```

#### Example

```
Router(config)# prefix-set domain_2
Router(config-pfx)# 2.3.3.3/32, 2.4.4.4/32
Router(config-pfx)# end-set
Router(config)# route-policy track_domain_2
```

```
Router(config-rpl)# if rib-has-route async domain_2 then
Router(config-rpl-if)# pass
Router(config-rpl)# endif
Router(config-rpl)# end-policy
Router(config)# router isis 1
Router(config-isis)# interface Loopback0
Router(config-isis-if)# address-family ipv4 unicast
Router(config-isis-if)# advertise prefix route-policy track_domain-2
Router(config-isis-if-af)# commit
```

#### **Running Configuration**

```
prefix-set domain 2
  2.3.3.3/32,
  2.4.4.4/32
end-set
1
route-policy track domain 2
  if rib-has-route async domain_2 then
   pass
  endif
end-policy
1
router isis 1
interface Loopback0
 address-family ipv4 unicast
  advertise prefix route-policy track_domain_2
  !
 !
!
```